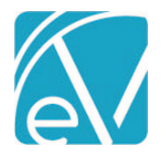

# ECHOVANTAGE RELEASE NOTES

## VERSION 3.24

# NEW FEATURES

# New Allergies Form

The new Client Allergies form using the next generation form renderer, FDNext, is introduced in this release. The upgrade installs the needed FDNext tables and the new *Client Allergies* form. To use the new form, add a Category and define the Depiction(s) in *Configuration > Client Chart > VHR Timeline.* Note that the Form name for the new form in the dropdown listing is *Client Allergies;*  the old Form name is simply *Allergies.* Also, note that a History Form configuration is not required. Remember to right-click the Category Header and grant User Group permissions for the newly added form. The new form points to the same table, dbo.ClientAllergies; allergy records display twice if a user has access to both the new and old form.

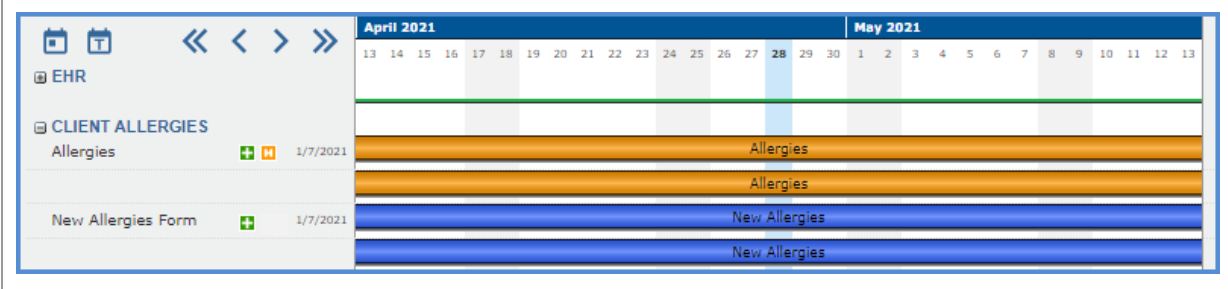

Depictions for both forms are not required. If an existing record is opened using the new form, the old form displays a message indicating a new version of the form is available with a *PREVIEW* button. Note that *NEW* is not an available action.

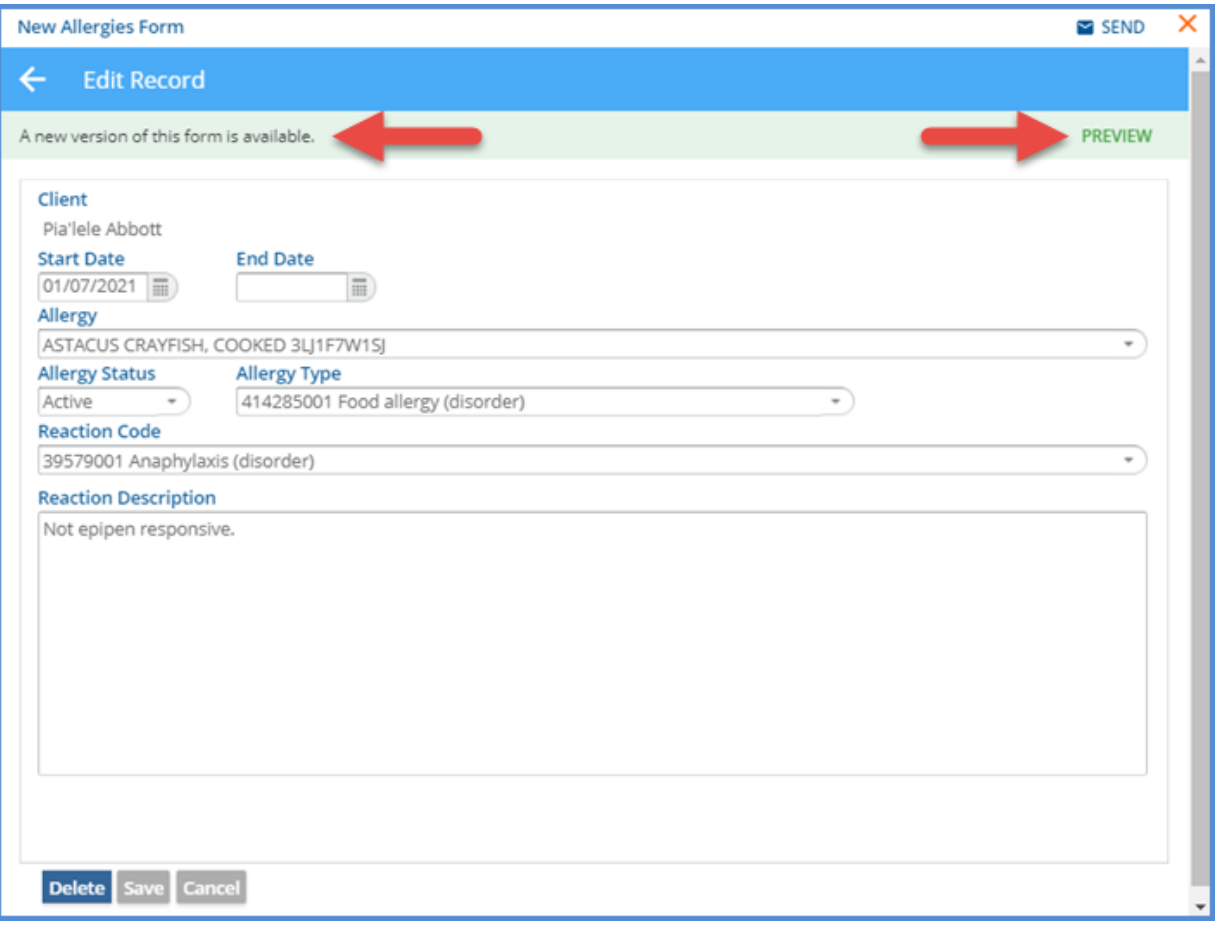

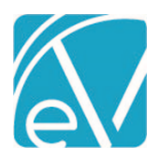

**May 4, 2021**

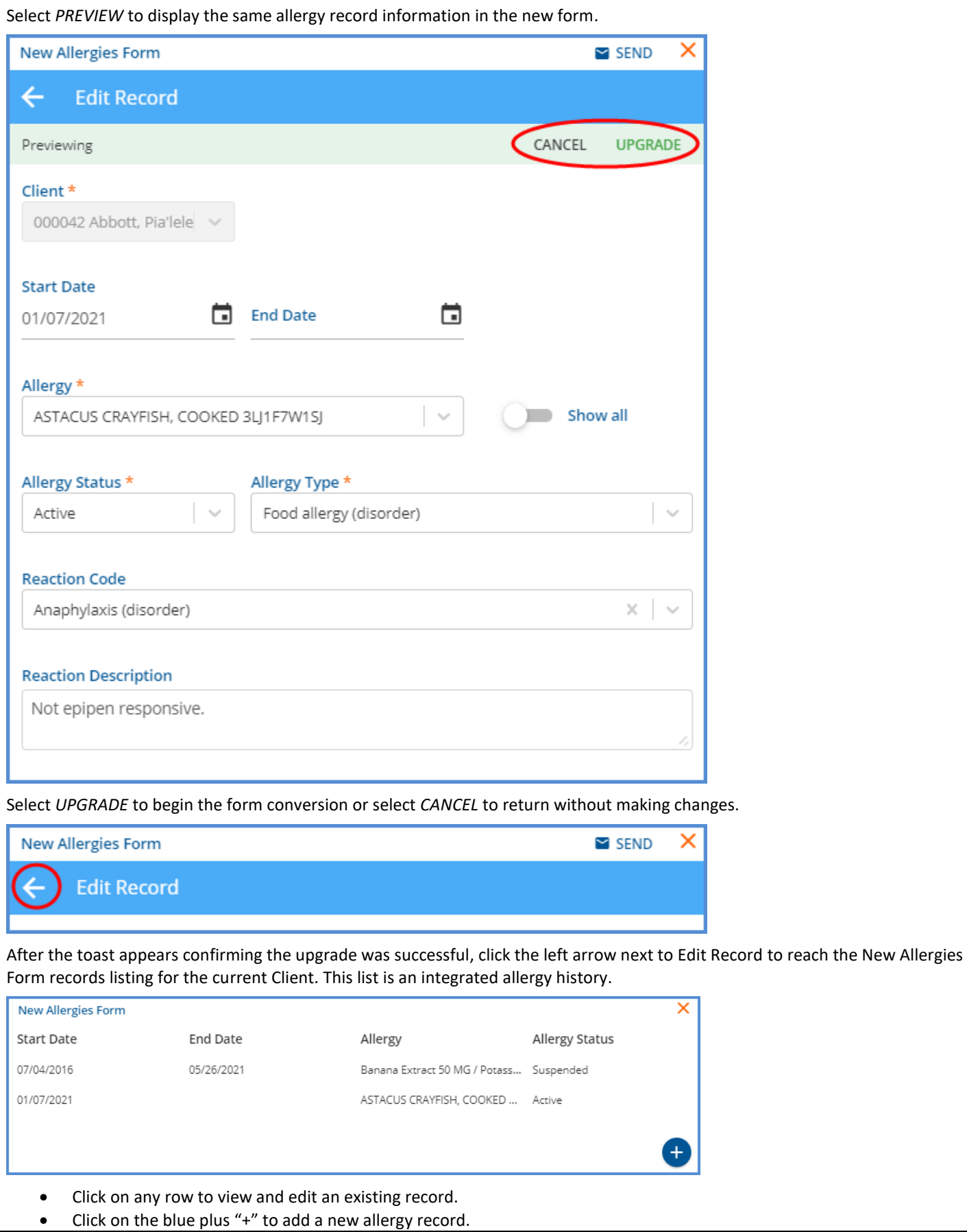

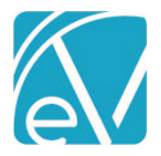

# **EchoVantage Release Notes**

**Version 3.24**

**May 4, 2021**

When adding the first Allergy for a Client, the green plus "+" on the timeline must be used to open a blank form. Adding and editing the New Allergies Form is very similar to the original form with two exceptions, the speed with which the dropdown list populates and the *Show all* toggle.

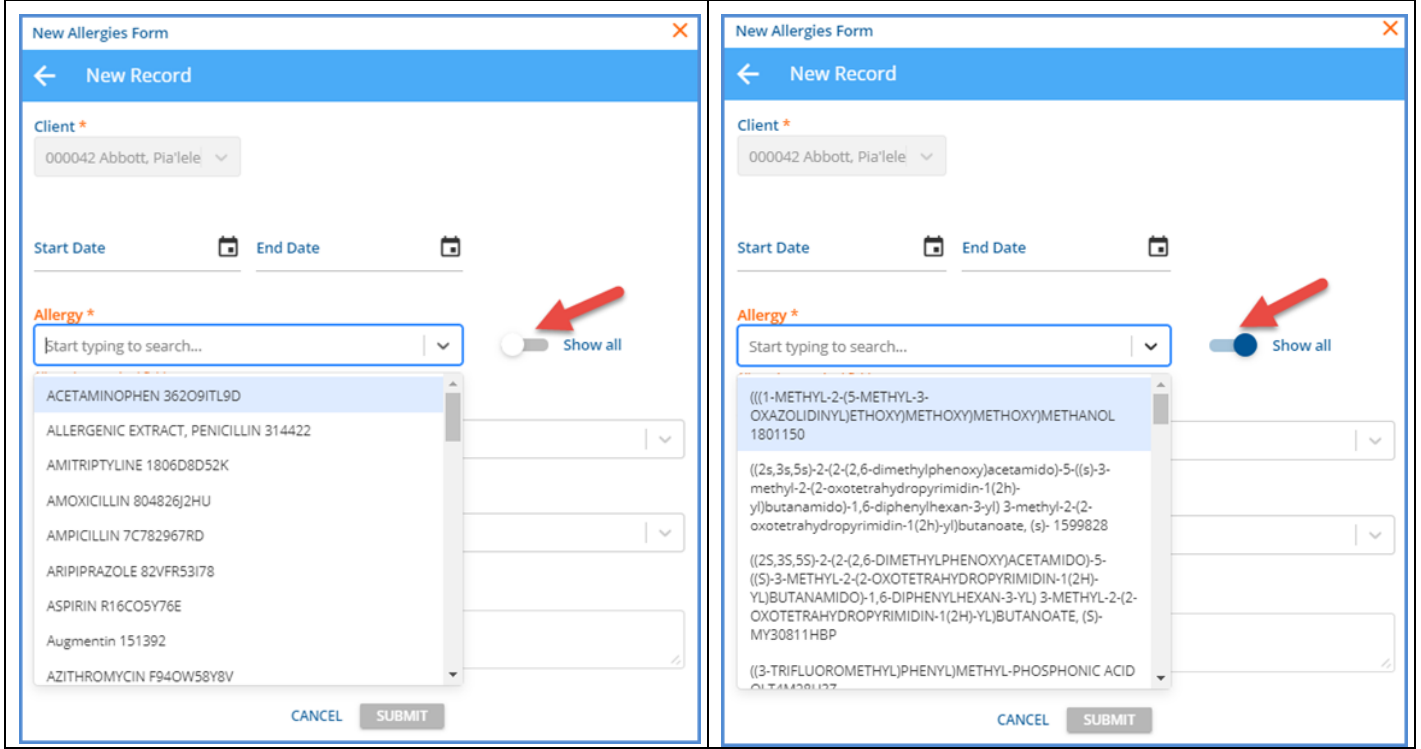

The *Show all* toggle defaults to disabled. When disabled, the values in the *Allergy* dropdown listing are populated with the codes in the **dbo.vFavoriteAllergies** view. This view is prepopulated with 99 of the most commonly used allergy codes. An agency may customize this list of favorites by altering the view. To create a record for an allergy not in the favorite allergies view, enable the *Show all* toggle. Once enabled, the Allergy dropdown values are populated with the 200k+ codes from the view, dbo.vAllergyCodeDropdown. When the entry is complete, click the blue *SUBMIT* button.

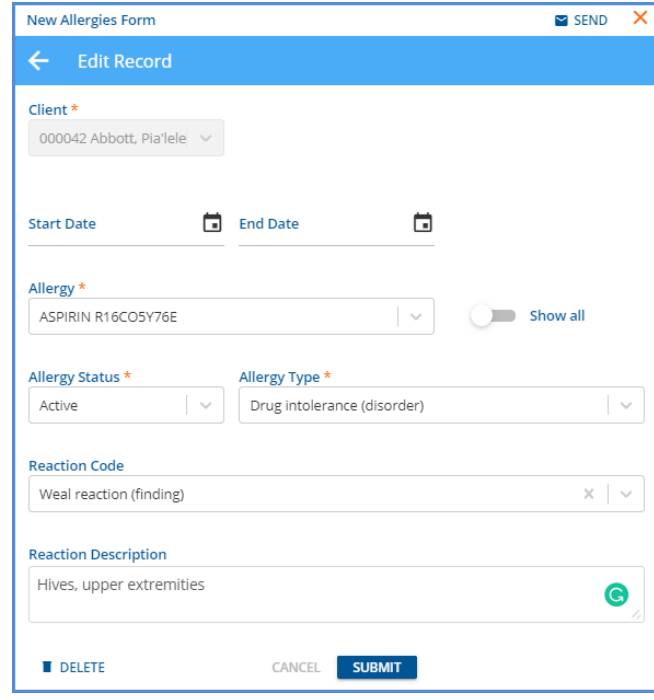

Note that the blue header changes from *New Record* to *Edit Record,* and the *DELETE* button displays and is enabled.

## © The Echo Group, All Rights Reserved

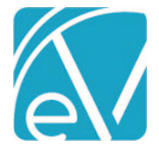

**May 4, 2021**

#### **Additional Form Information**

- The New Allergy Form maintains the same functionality as the existing form for DrFirst.
- An FDNext property field was added to Form DesignEHR in version 6.0.30 that allows Form DesignEHR forms to link to the new Client Allergies form.
- Click *HERE* for the Form DesignEHR v6.0.30 Release Notes.
- By default, the new Client Allergies form is not signable.
- If signatures are required on your allergy form, the *Signable* column in the fdn.Forms tables must be set to 'Y' for the Client Allergies form. *Please note that form unlocking is not supported on the new Client Allergies form in this release.*
- The FD Next tables use a new schema, fdn; these tables are**:**
	- o fdn.SchemaVersion
	- o fdn.Forms
	- o fdn.FormDefinitions
	- o fdn.FormDefinitionRecords

## Remittances Bulk Not Ready

A bulk *MARK NOT READY* action is now available on the Remittances screen. When *Ready* Services are selected, and the *MARK () NOT READY* action is clicked, the Remittance status for the selected Services is set to *Not Ready.* Like other bulk actions, a count of the number of items selected is displayed in parentheses, and a Confirmation Action pop-up displays.

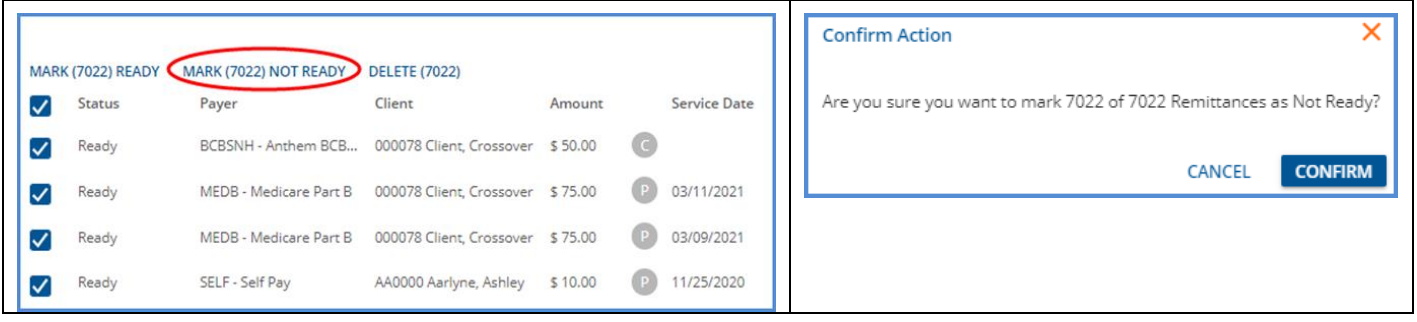

# Highest Rate for Staff Credential

When Creating Charges, any time a Staff has multiple credentials and the Service Definition or Payer Override rate has multiple credential rates; the highest contracted rate is now always selected.

## New Form DesignEHR Release

A new version of Form DesignEHR, 6.0.30. is available with the release of EchoVantage v3.24. The changes address updates necessary for the New Client Allergies form. Click *HERE* [for Detailed Form DesignEHR release notes.](http://webhelp.echoehr.com/form-designehr/release-notes)

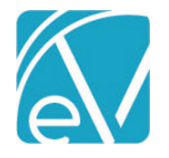

**May 4, 2021**

# IMPROVEMENTS

# View Overpayment Detail Without Finalizing Remittances

Users can now see which Charges will create an Overpayment before a Remittances job is finalized. In *Fiscal Overview > Remittances > Process Transactions > History,* selecting the job row before finalizing now includes an *Unapplied Column* in the list of job items. This column displays the dollar amount of the Unapplied Payment and can be \$0.00 in the case of an Other type of Unapplied Payment. If the job does not create any Unapplied Payments, nothing is displayed in the column.

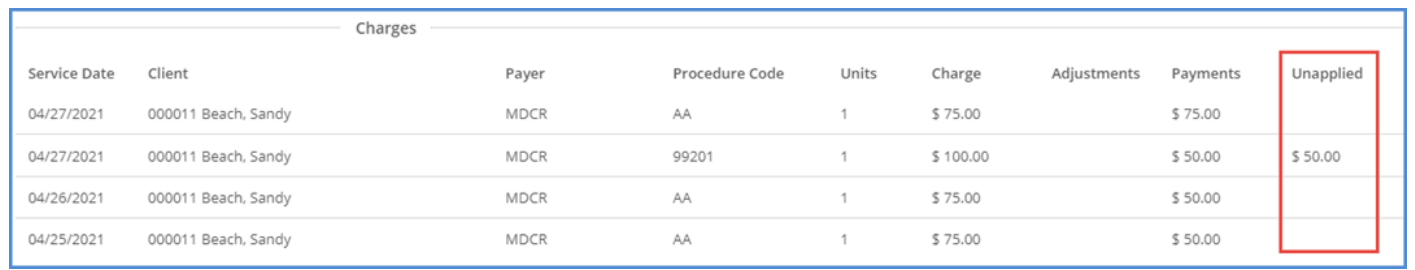

## Qualifier Added to CMS 1500 Box 33

In *Configuration > Services/Payers > Payers > Billing Methods > CMS 1500,* there is now an option to include a qualifier for Box 33 and a space to specify the 2-character qualifier, i.e., ZZ.

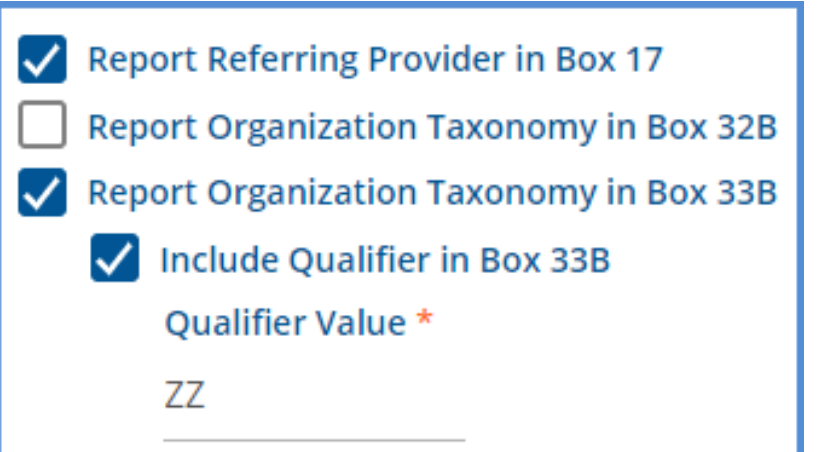

When a qualifier is indicated, it displays on the CMS 1500 report before the taxonomy. The qualifier and the taxonomy are separated by a space as shown below.

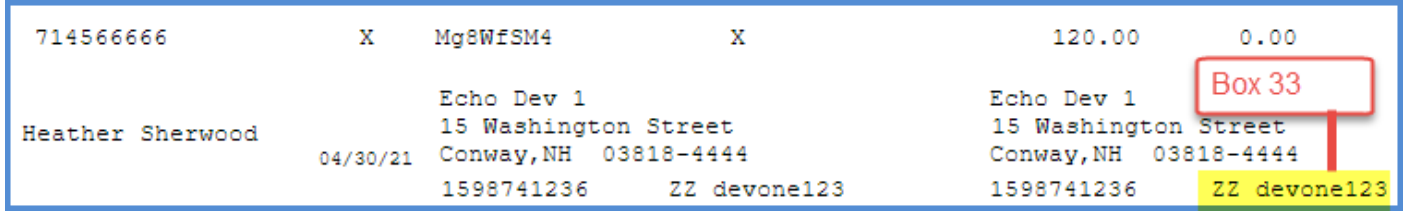

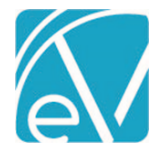

**May 4, 2021**

## Direct Fee Service Definitions and Bundles

Changes were made in *Configuration > Services/Payers > Service Definitions* to prevent the creation of a Bundled Direct Fee Service Definition and to prevent Direct Fee Services from being included in a bundle. Now when a new Service Definition is created, the ability to select *Bundled* is immediately disabled when the checkbox for *Direct Fee Entered on Service* is selected. When adding a Service Definition to a bundle, Direct Fee Services are excluded from the Service Definition dropdown listing.

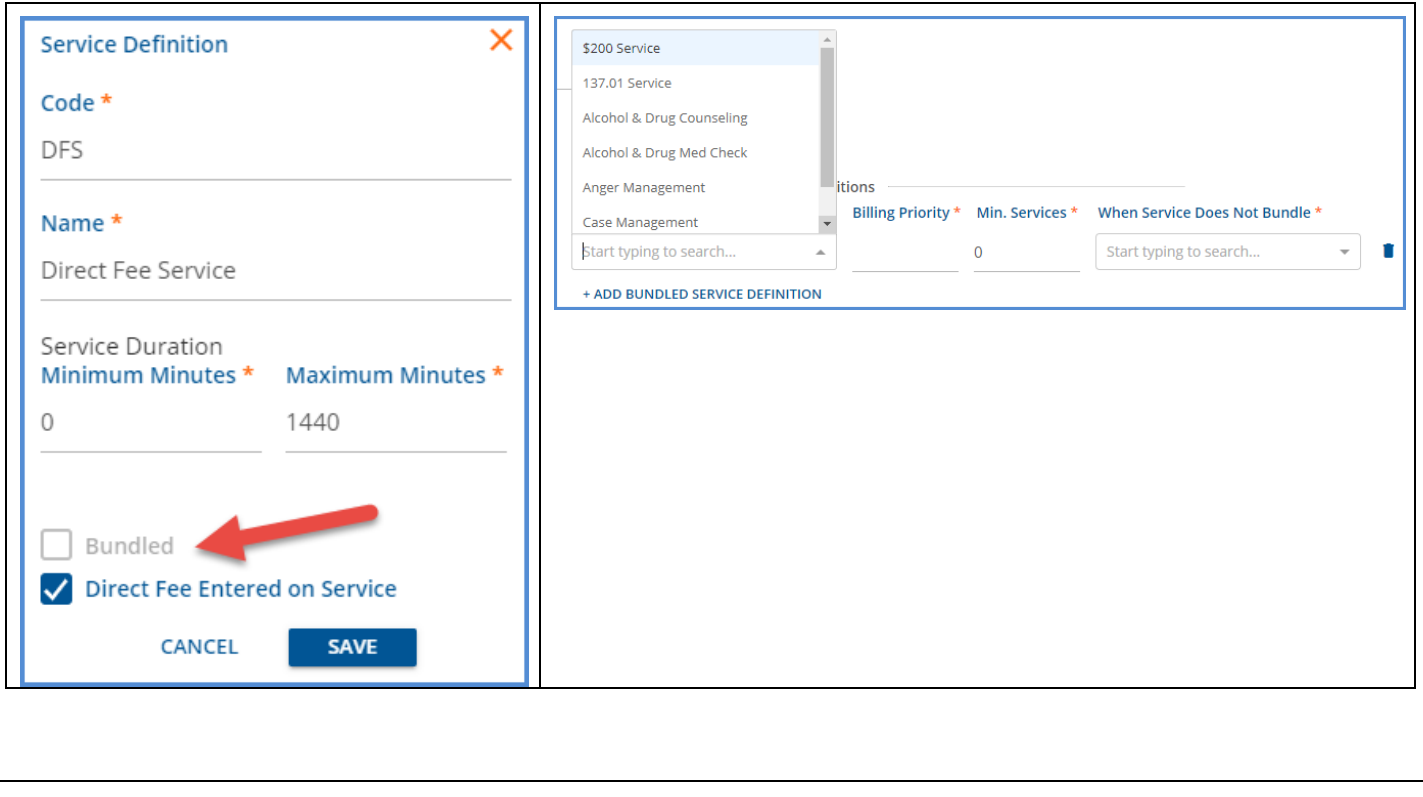

# Progress Note Button on Services Screen

The Progress Note button on the Services screen is now disabled when there is no Progress Note, and the Service status is anything other than *Not Ready.* This change prevents adding an addendum to a note without first reprocessing the Service if Charges were created and finalized. Since Services should not be changed after they are billed, reprocessing preserves the auditability of the change.

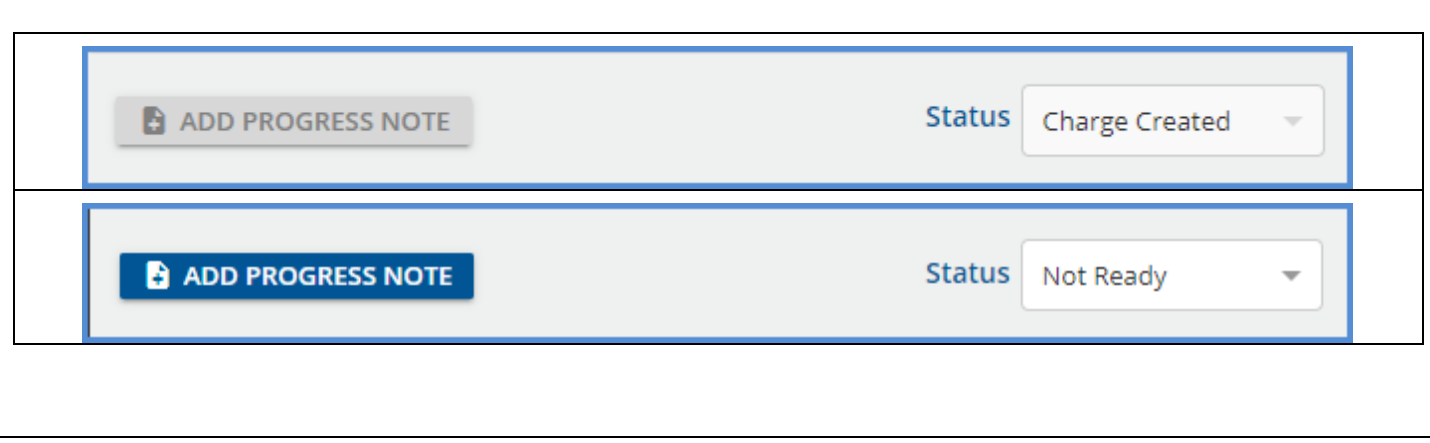

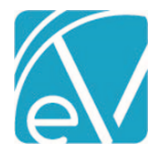

**May 4, 2021**

## Create Bills Date Column

In *Fiscal Overview > Unbilled Charges > Create* tab, the Service Date is now displayed in the newly titled *Service Date* column. Previously this was the *Date* column and displayed the transaction date of the Charge, which did not match the Service Date filter range when the Charge was reprocessed or waterfalled.

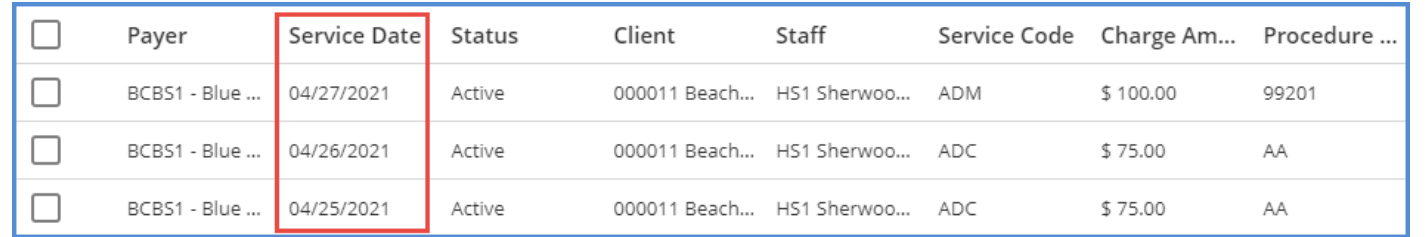

# BUG FIXES

## Waterfall Leaves Service in Batch Status, EV-201

An issue was addressed where a Service was left in Batched Status when the associated Charge had a Status of DONE. The cause was found to be when the Paid By Other amount was greater than or equal to the subsequent Payer's Charge. Now if this occurs, the Waterfall job triggers a *"Payer skipped due to negative or zero balance"* warning and the Payer is skipped. If there are any Active Charges, Self Pay for example, the Service Status is *Charge Created.* If there are no Active Charges, then the Service Status is set to *Done.*

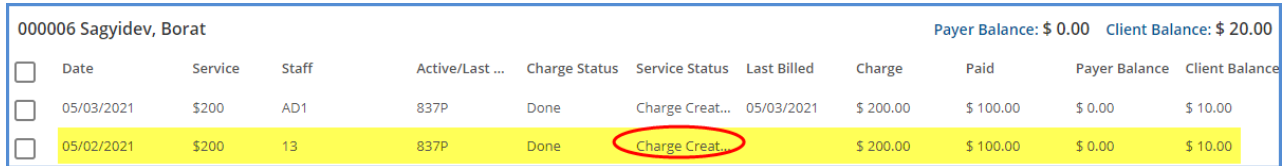

The Claim Details for the highlighted record correctly shows only Payer 1 and Self Pay. Based on the configuration at the time Charges were Created, the Expected Rate for Payer 2, CMS1500, was \$89.00 which is less than the Paid By Other amount of \$100.00.

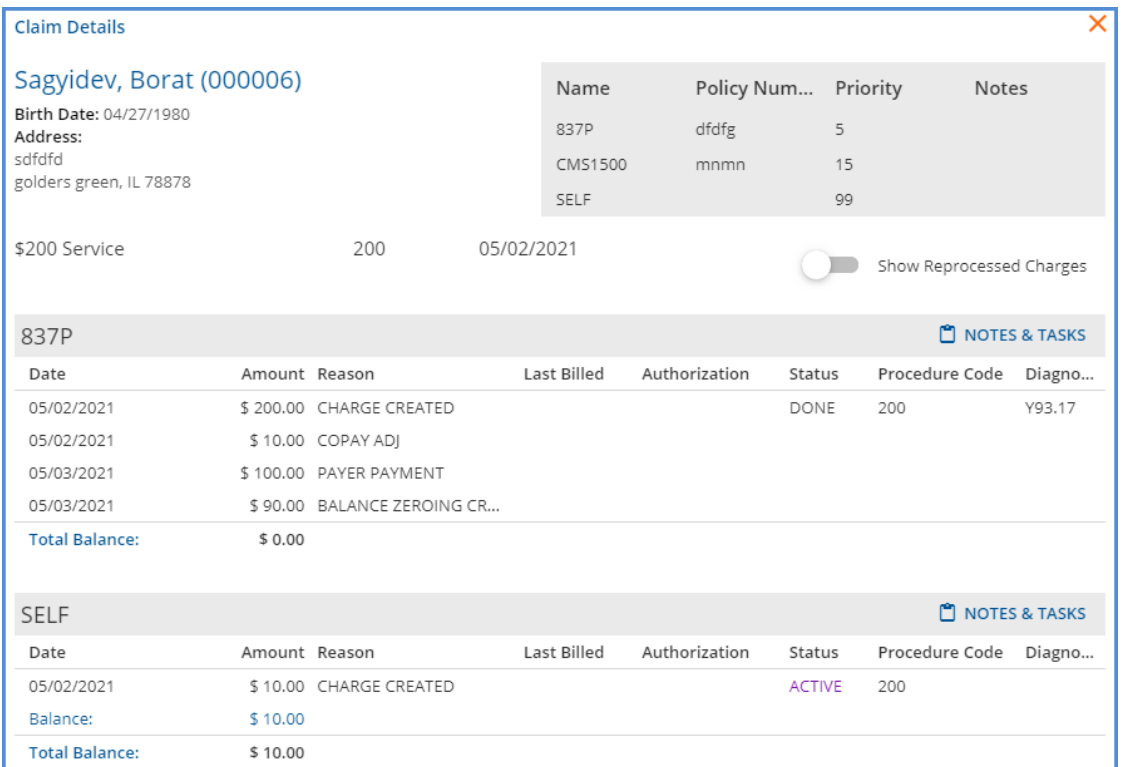

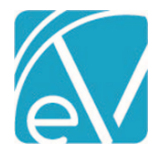

**May 4, 2021**

# Issues When Copay is More Than Charge or Charge Balance, EV-40

An update was made to address an issue that could occur if a Copay is more than the Charge or Charge balance. Now when adjustments are applied to a Payer Charge, the total of the adjustments (Expected or Contractual, Paid By Other, and CoPay) can no longer exceed the Charge.

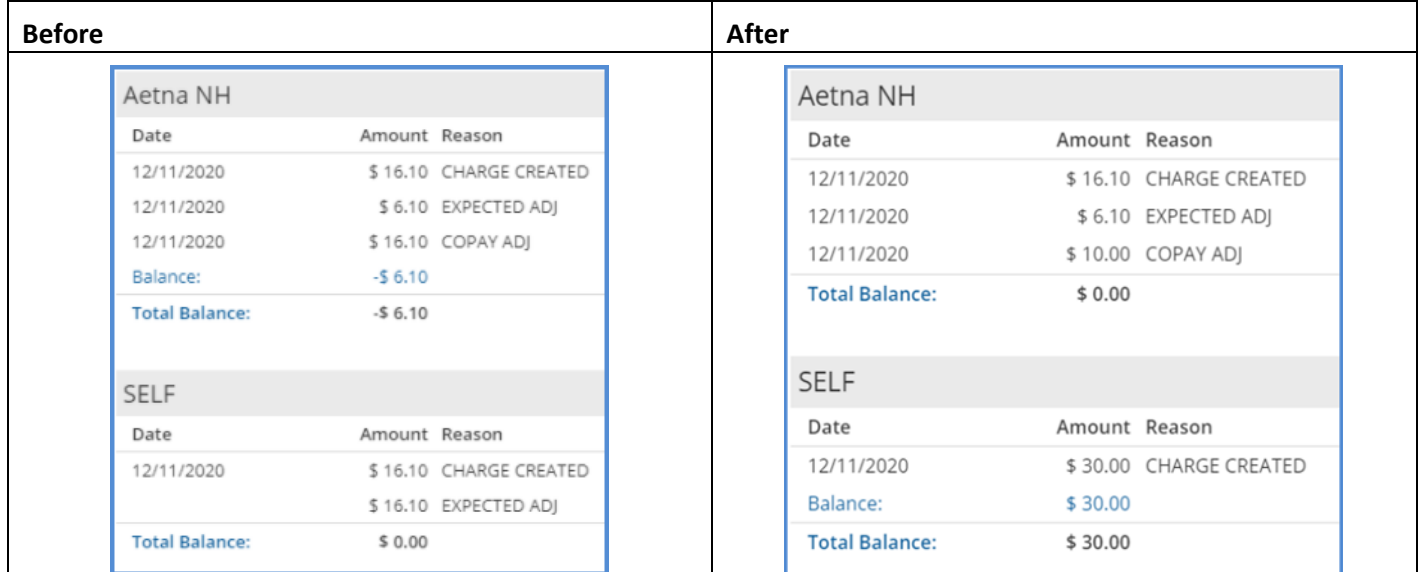

# REPORTS

## Updated and New Reports

*The following reports were removed:*

**Fiscal Reports**

*WaterfallHotfixTroubleshooting Claim Identification Unapplied Claim Identification*

## *The following new Reports were added:*

## **Administration Reports**

*Clients By Payer –* The Clients by Payer report lists all Clients grouped by Payer. Each Payer, Payer Code, Payer Plan, Policy Number, Payer Priority, Client Name (and Client Code), Staff assigned to Client, and Payer Start and End Dates are listed. A Client count is included at the bottom of each Payer Group. The available filters are Staff, Payer Start Date, and Payer End Date.

*Payers List –* The Payers List report lists all Payers by Name, Category Code, Description, Type, Payer Plan as found in the *Configuration > Services/Payers > Payers > Profile* tab. The report also includes Start and End Dates if entered.

## **Fiscal Reports**

*Payment Summary –* The Payment Summary Report lists all Payers grouped by Category. Totals are provided for each Payer, subtotals for each Category, and a report Grand Total is also included. Columns include From Where (the payment source), Name, Payer Code, Plan, and Payments broken down by Unposted and Posted to GL. The report can be filtered by Payer category and Transaction Start and End Dates.

*Payment Detail* - The Payment Detail report lists all payments within a date range grouped by Payer. The report lists Client Names and Code, Transaction Date, Service Date, Batch number/id (if entered), PCCN (if entered), Service Program, Service Location, Billing Code, General Ledger Debit /Credit entries, and Payment Amount. The report can be filtered by Service or Transaction Date, Date Range, Finalized or Not Finalized, Staff, Payers, Program, and Location.

*\_Payment Detail for Export* - The CSV-friendly report available within the main report above.

© The Echo Group, All Rights Reserved

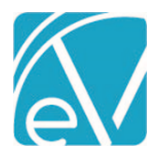

# **EchoVantage Release Notes**

**Version 3.24**

*Billed vs Received* - The Billed vs. Received Report provides details for all Billed and Unbilled Services within a date range grouped by Payer. The report lists Client (Name and Code), Staff, Transaction Date, Service Date, Service Activity, Service Program, Service Location, Billing Code, Unbilled and Billed amounts, and the amount Received if any. Filters can be defined for Service or Transactions Date, Date Range, Staff, Payer, Program, and Location.

*\_Billed vs Received for Export* - The CSV-friendly report available within the main report above.

# *The following Reports were updated:*

## **Billing Reports**

*\_GL Audit Report –* Updated the entry of Client Payment reversals that are the result of a Refund to *REVERSAL* for more clarity.

## **Client Reports**

*Services Without Progress Notes –* Updated to handle custom progress note table names longer than 32 characters in the database.

## **Fiscal Reports**

*Aging Detail By Payer -* Added Client and Transaction type columns to this report displaying Client Name and Transaction codes, respectively.

*\_Aging Detail For Export -* The CSV-friendly report available within the main report above.

*Claims Report –* Updated to Display the Bundled Service Name if the Service is bundled.

*\_Claims Report for Export -* The CSV-friendly report available within the main report above.

*Service Detail With Charges -* Added a Location column to display the Service's location.

*\_Service Detail With Charges for Export - The CSV-friendly report available within the main report above.*

*Unapplied Payments –* Updated report to exclude unapplied payments that have been applied or refunded (Status=DONE).

*Unprocessed Services –* Updated the report to exclude Services that do not have a Charge record.

## **Client Reports**

*\_Signatures* – This subreport now displays all signatures when more than one person has signed. This report is a subreport of Treatment Plans and Progress Note Basic reports.

# UPDATES

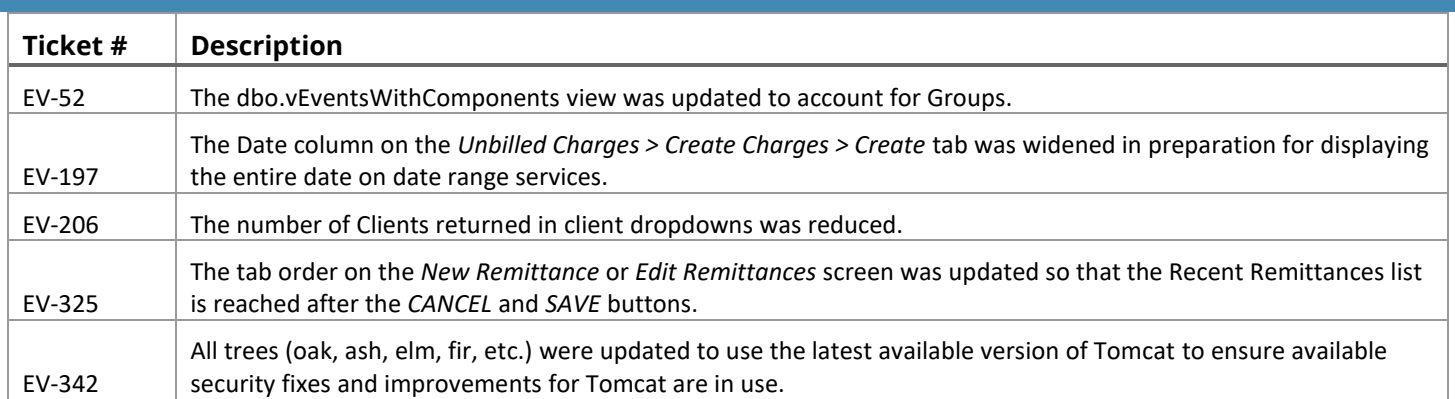

# BUG FIXES

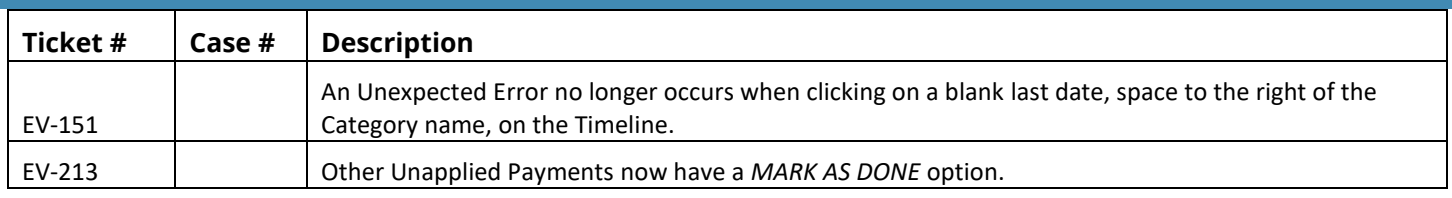

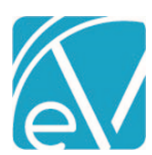

# **EchoVantage Release Notes**

**Version 3.24**

**May 4, 2021**

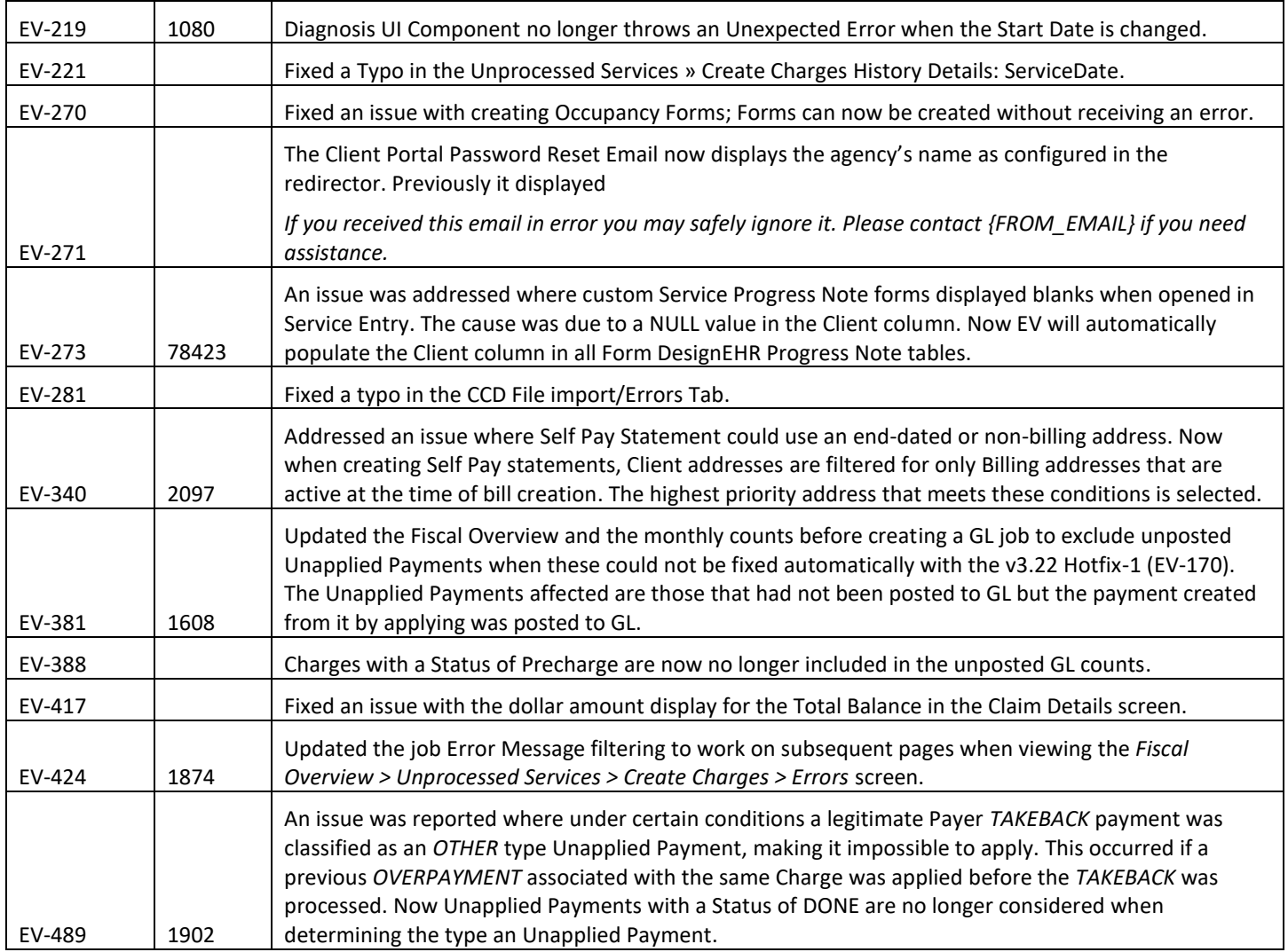